# PUSTULKA MANUAL

### Contents

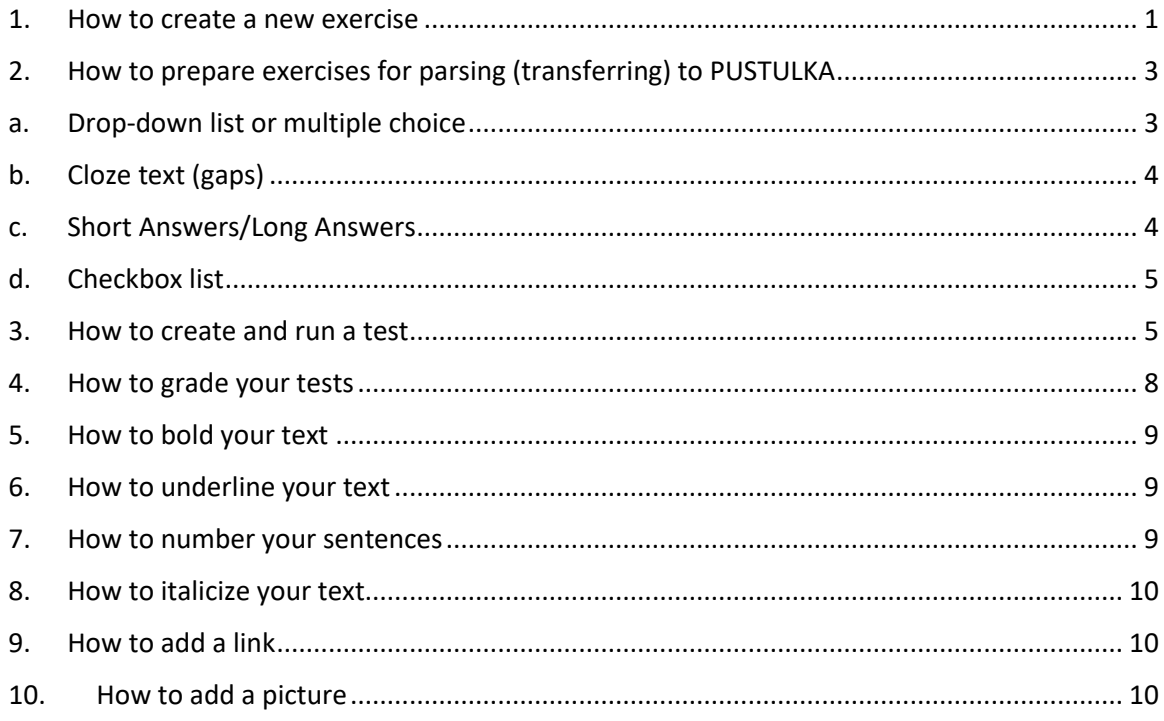

### <span id="page-0-0"></span>1. How to create a new exercise

To create an exercise on PUSTULKA.edu.pl go to My exercises.

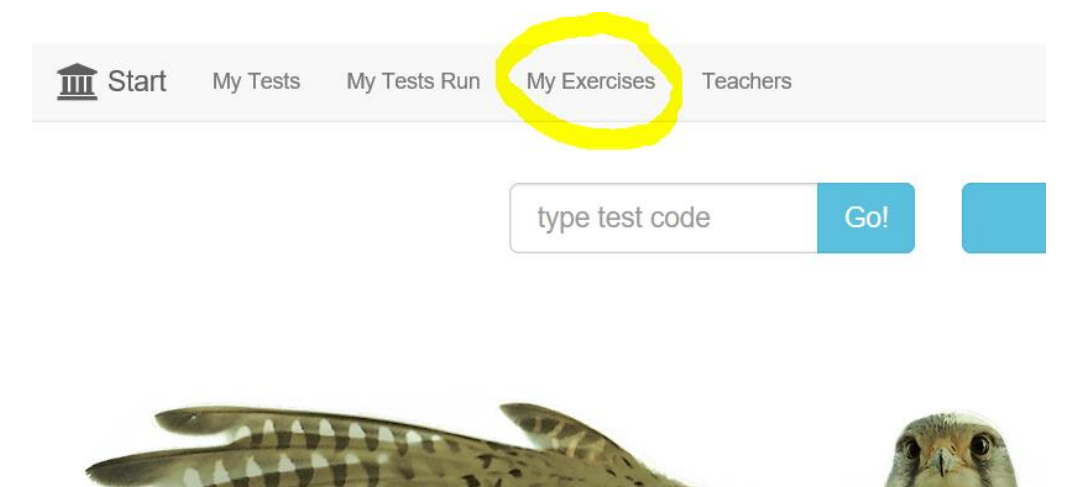

**Choose new exercise:** 

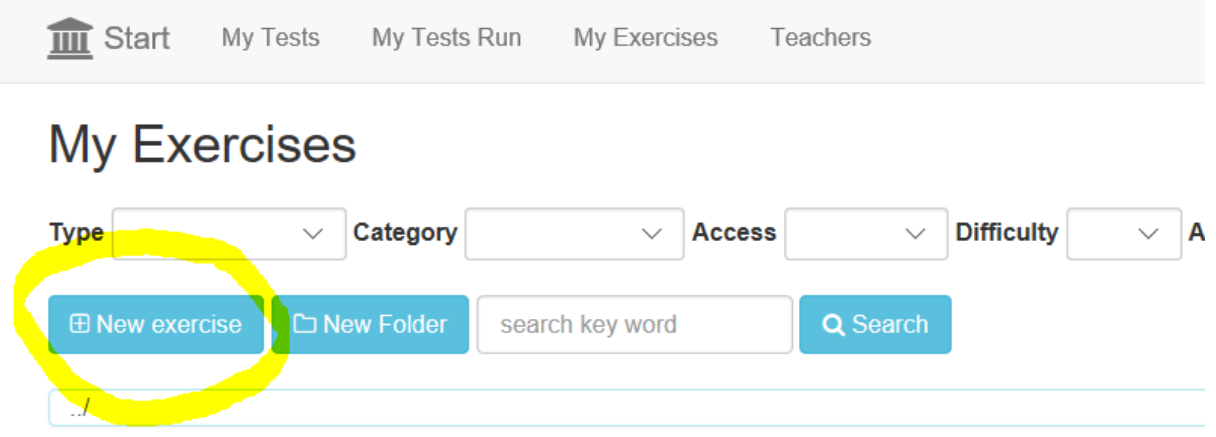

**Fill in the rubric and save the information.**

#### Create a new Exercise

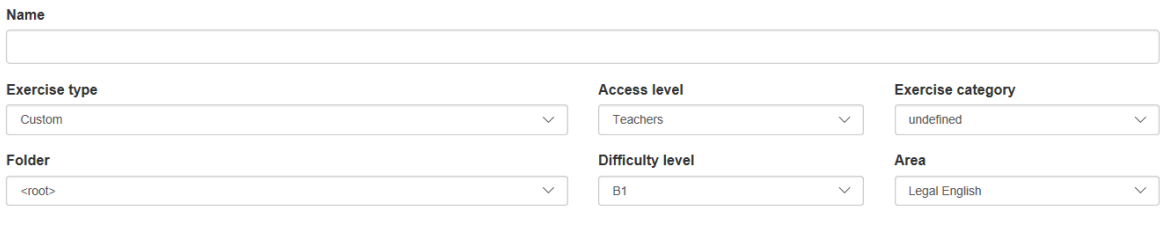

K Back B Save

**Paste the text of your exercise into a box at the very bottom of the page.** 

**See below for how to prepare exercise for parsing (i.e. transferring from plain text to PUSTULKA).**

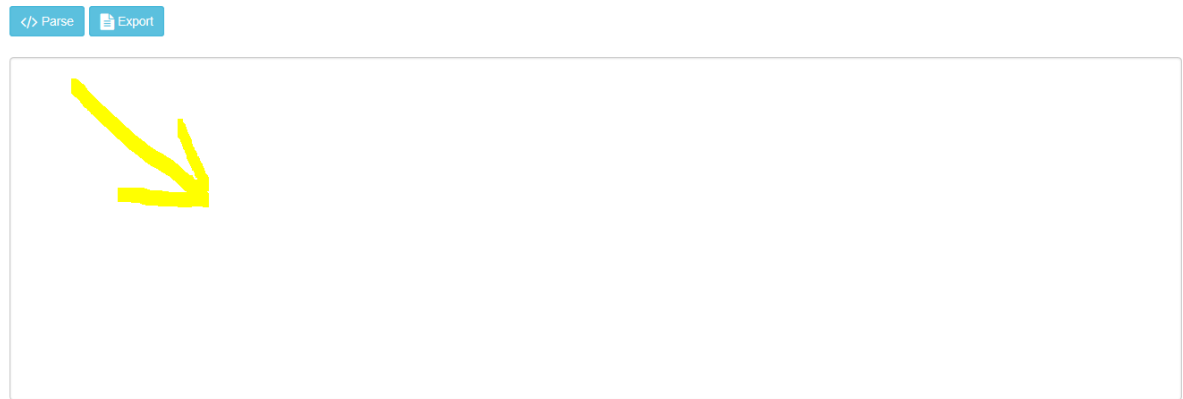

# <span id="page-2-0"></span>**2. How to prepare exercises for parsing (transferring) to PUSTULKA**

## <span id="page-2-1"></span>**a. Drop-down list or multiple choice**

**Provide alternative answers in square brackets and indicate the correct answer with an asterisk. One point will be automatically awarded. If students may score more than one point for each answer, add the number corresponding to the number of points at the end in the bracket. See gap 3 and 4.**

[b; A job advert.]

[b; Complete this job advertisement with the correct word.]

**[Dynamic;Full-time;References;Enthusiastic;\*Applications]** are invited for the post of a Sales Assistant.

This is a **[Dynamic;Full-time;References;Enthusiastic;\*Applications]** position requiring an**[Dynamic;Full-time;References;Enthusiastic;\*Applications;2]** and **[Dynamic;Full-time;References;Enthusiastic;\*Applications;3]**person with excellent communication skills. Interviews will be held on June 20.

Please supply two **[Dynamic;Full-time;References;Enthusiastic;\*Applications]**

# <span id="page-3-0"></span>**b. Cloze text (gaps)**

#### **Provide all alternative correct answers and a number of points if bigger than 1 in square brackets.**

#### **Example 1**

[b;Complete the gaps in the presentation extract with one word.]

Good morning everyone and **[welcome;2]** to ACR Ltd.

I'm going to **[divide;2]** my talk today into two parts.

First, I'll **[show;present;2]** you an overview of the company's main research and development activities.

After that I'll **[talk;2]** about some recent breakthroughs.

If you have any questions, please don't **[hesitate;2]** to ask.

So, let's **[start;begin;2]** with our main activities. Could I **[draw;2]** your attention to this chart? As you can see ...

### <span id="page-3-1"></span>**c. Short Answers/Long Answers**

**Provide only the number of points to be awarded if bigger than 1 in square brackets.**

**If you plan to award 1 point, leave the bracket empty.** 

[b;Paraphrase the following terms in plain English]

interest rate[2]

to credit an account[2]

royalties[2]

tax return[2]

statement[2]

a debit card[2]

gross salary[2]

interest accrues on the principal amount[2]

# <span id="page-4-0"></span>**d. Checkbox list**

**Provide all alternative answers in square brackets and indicate the correct ones with asterisks. Specify the number of points to be awarded if bigger than 1 in square brackets.**

**Choose all the correct answers in each case.**

- 1. Which clauses are restrictive covenants? [<sup>\*</sup>non-solicitation;non**disclosure;\*non-competition;confidentiality;2]**
- **2.** Legal English synonyms for "the court DECIDED" are: **[\*held;\*ruled;provided;set forth;\*found;3]**
- 3. What is the opposite of MATERIAL when it means SIGNIFICANT: **[\*immaterial;non-material;1]**
- 4. What is the opposite of MATERIAL when it means TANGIBLE: **[immaterial;\*nonmaterial;1]**

# <span id="page-4-1"></span>**3. How to create and run a test**

**Go to My tests.**

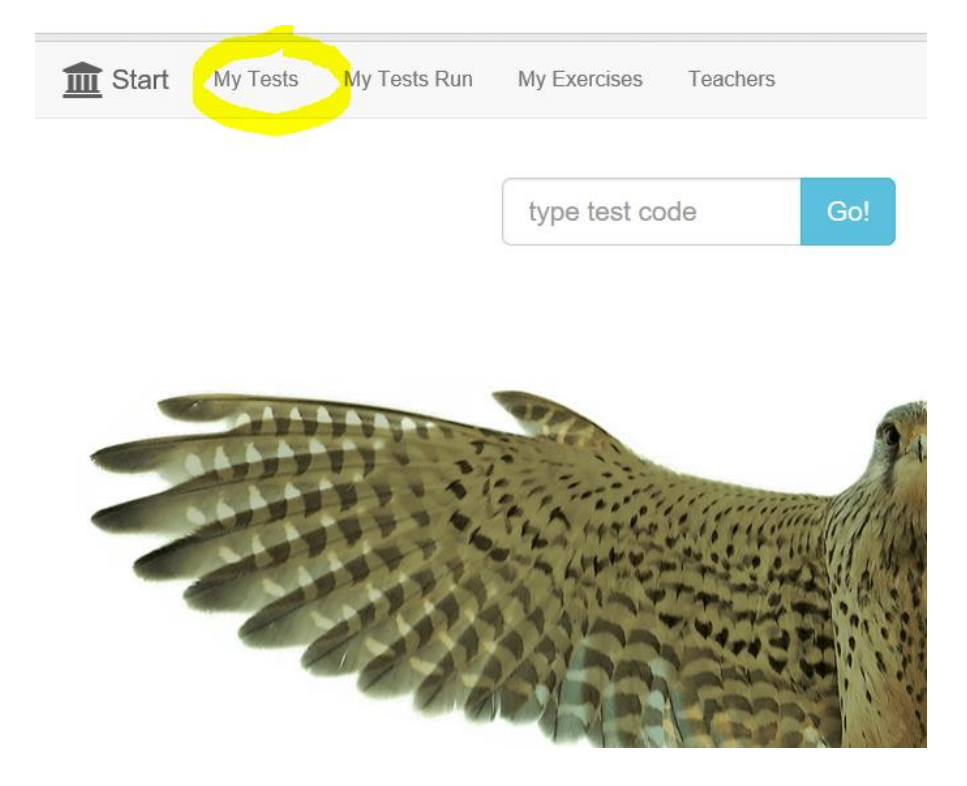

#### **Choose a New test.**

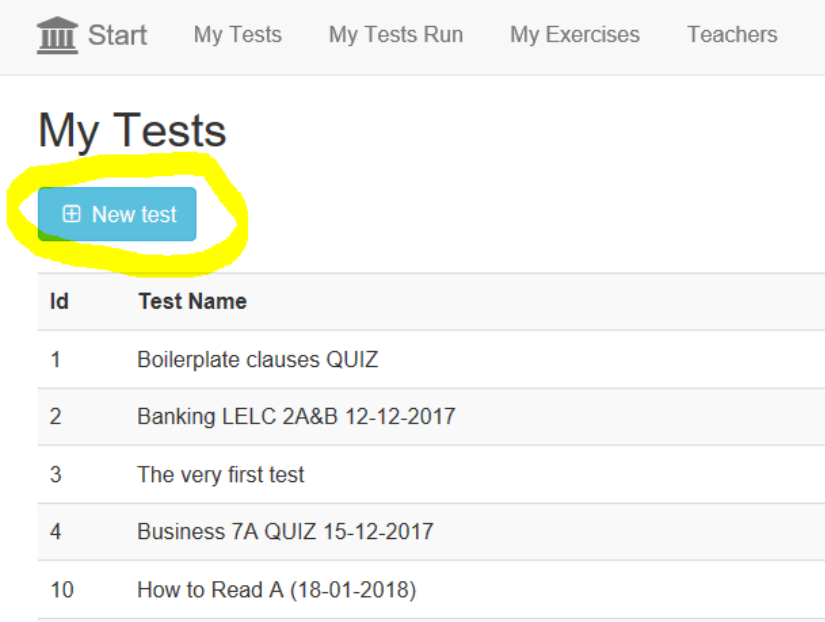

#### **Give your test a name and choose Create Test.**

#### **New Test**

Create a new test.

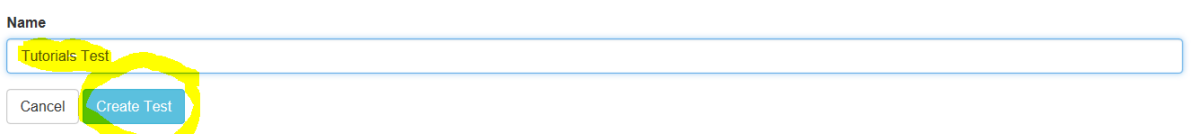

#### **Find the test on your tests list and choose edit.**

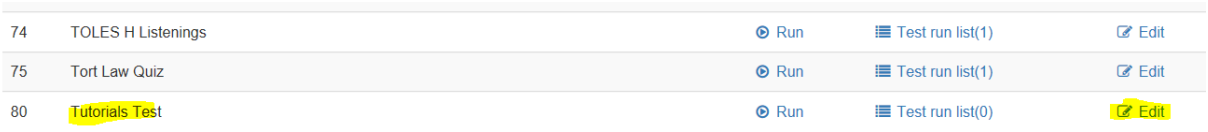

#### **Now you can Add Exercises to your test.**

#### **Test Edit**

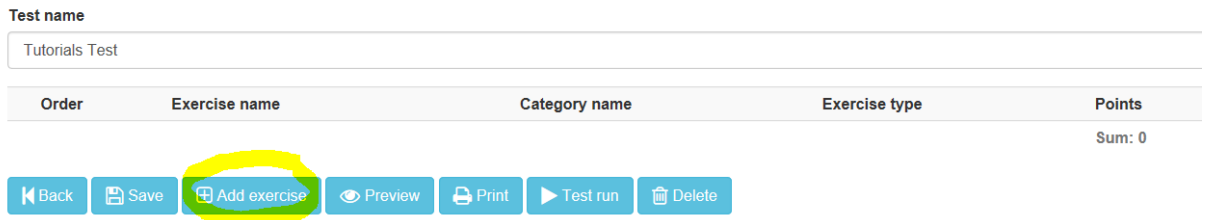

**When the exercises have been added, you can Save your test and then Run it.**

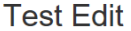

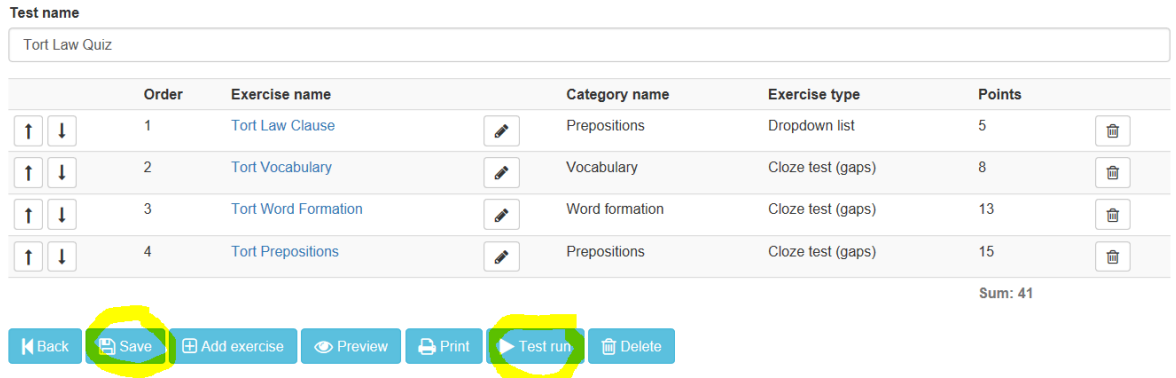

**Add the Name of the group and note the Test Code shown. You will use it when you want your students to do the test. Choose Run Test.**

**Run test** Group name Group 1 10-05-2018 Code 38937 Cancel  $\Box$  Run test

**You can always find your test on My Tests, and My Tests Run lists by typing the Test Code.**

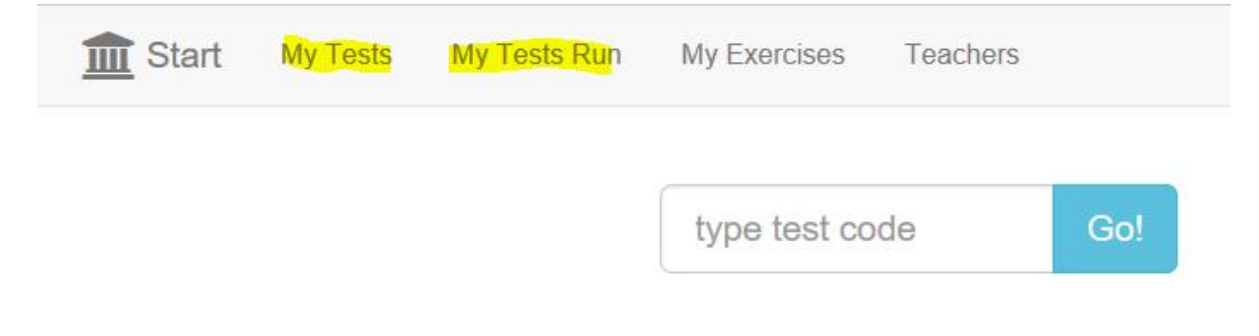

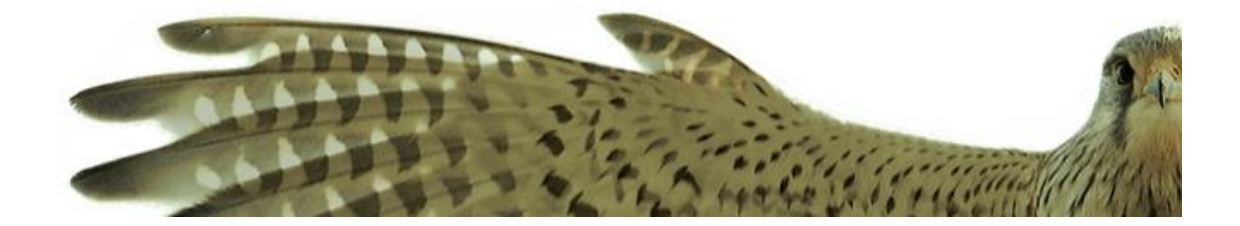

## <span id="page-7-0"></span>**4. How to grade your tests**

**The exercises which require manual grading have boxes on the right side, where you type the number of points you award for the answers provides. The points automatically add to the total number of points.**

1. The Employer will PAY BACK TO reimbruse  $\overline{2}$ the Employee for all costs BORN incure  $(2 p.)$ during business trips. 2. His BEHAVIOUR acting  $\bf{0}$  $(2 p)$ 

Provide a MORE FORMAL equivalent of the CAPITALIZED word in the sentences below.

towards his colleagues was unacceptable.

**You can also make some notes on the left-hand side of the screen and award extra points for minor spelling mistakes recognised as errors or correct alternative answers not included in the test.** 

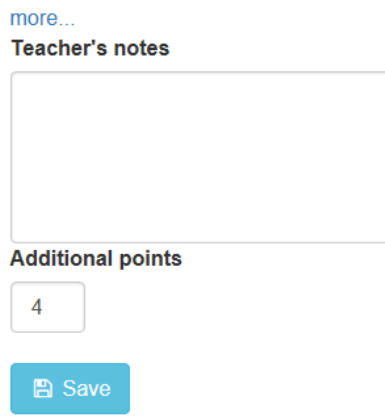

#### **When you finish manual grading, indicate that the test has been graded.**

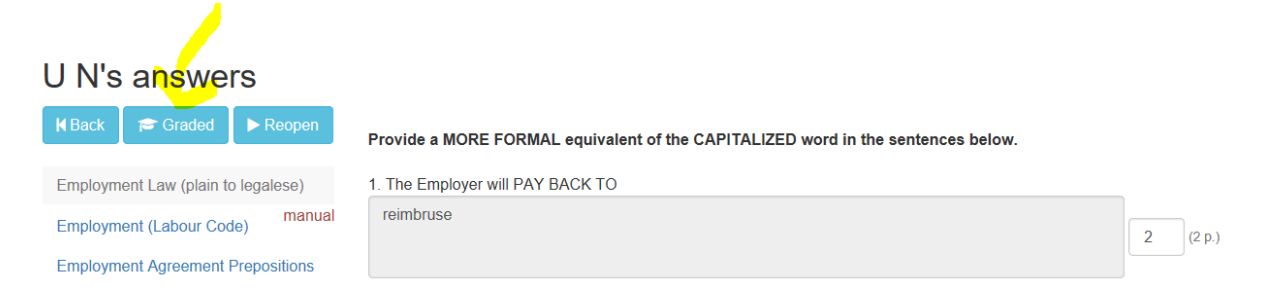

**After grading, the final result will include additional points shown in brackets.**

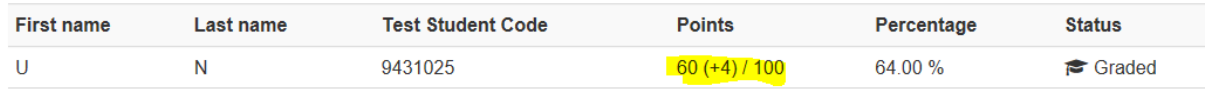

### <span id="page-8-0"></span>**5. How to bold your text**

**To indicate that the text is bolded, use the following syntax: [b; text]**

### **e.g. [b; From a lease agreement]**

### <span id="page-8-1"></span>**6. How to underline your text**

**To indicate that the text is underlined, use the following syntax: [u; text]**

**e.g. [u; From a lease agreement]**

### <span id="page-8-2"></span>**7. How to number your sentences**

**To number the sentences, add [n] before each of them**

**e.g.**

**[n] When a defendant causes an injury deliberately, that injury is a(n) [intentional] tort.**

**[n] The tort of [nuisance] is the tort of interfering with another person's right to the enjoyment of his or her land.** 

**[n]In order to bring a successful claim in the law of tort you must first of all establish that the defendant [owed;owes] you a duty of care.**

### <span id="page-9-0"></span>**8. How to italicize your text**

**To italicise the text, use the following syntax: [i; text] e.g. [i; From a lease agreement]**

### <span id="page-9-1"></span>**9. How to add a link**

**To add a link, use the following syntax: [l; url link] e.g. [l; Pustulka.edu.pl]**

### <span id="page-9-2"></span>**10. How to add a picture**

**To add a picture, use the following syntax: [p; link\_to\_picture]**

**e.g.** 

**[p;https://upload.wikimedia.org/wikipedia/commons/1/15 /Accipiter\_nisus\_-in\_flight-8.jpg]**